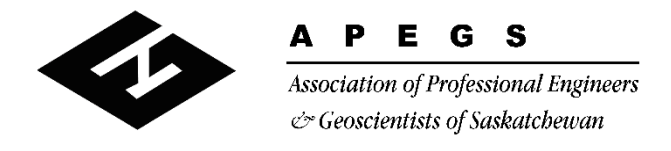

300 4581 Parliament Avenue, Regina, Saskatchewan S4W 0G3  $\tau$  (306) 525 9547  $\tau$  (306) 525 0851 Toll Free: 1 800 500 9547 www.apegs.ca apegs@apegs.ca

## **Certificate of Authorization** *"Easy Payment"*

For Official Reps

Updated Jan 22, 2019

The C of A account is accessed through any of the Official Rep's accounts, not separately.

**Step 1:** One of the Official Reps logs into their **personal** APEGS Central account. Click **Login** in the top right corner of the APEGS website [www.apegs.ca](http://www.apegs.ca/)

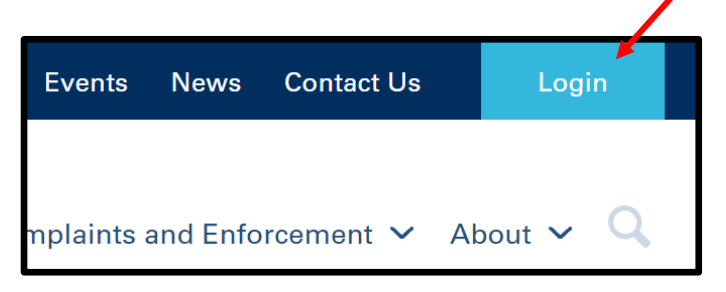

**Step 2:** Enter your User ID and password for your **personal** APEGS Central account.

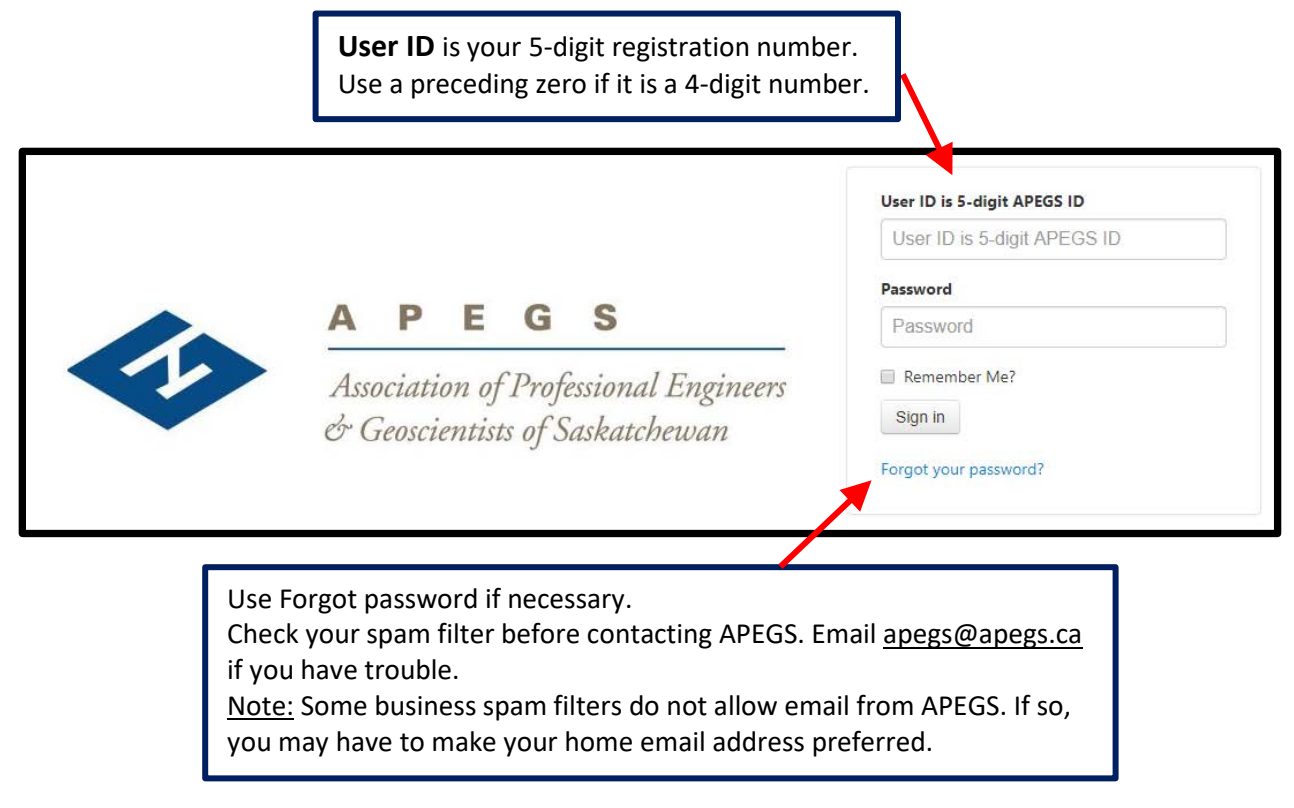

**… see over** 

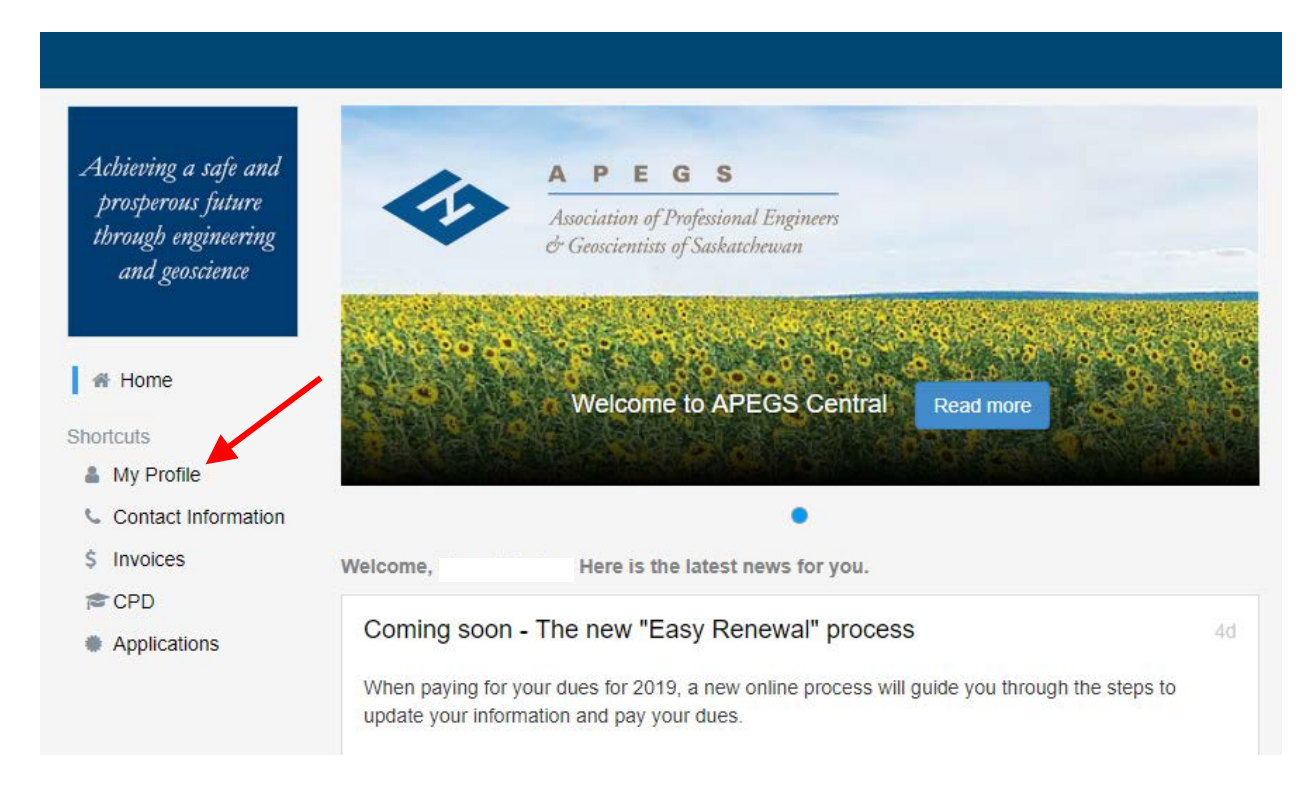

**Step 3:** Select 'My Profile' to access the C of A information associated with you.

**Step 4:** Scroll down to the 'Official Rep – C of A' box and select the applicable Company Name. This will re-direct you to the C of A record.

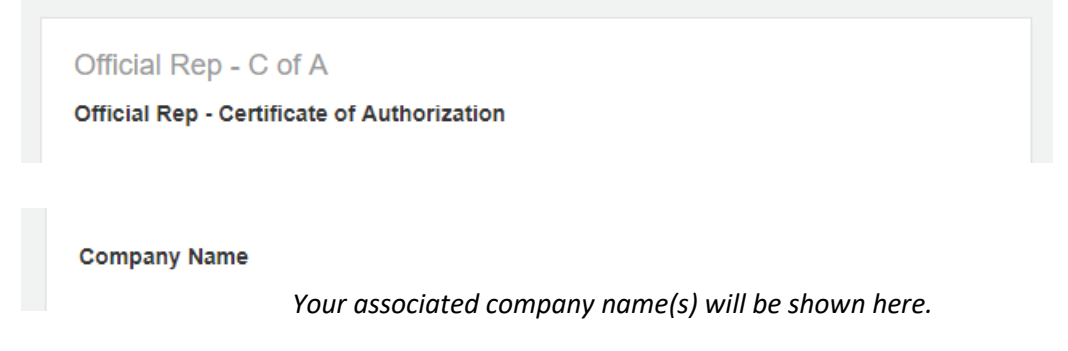

**Step 5:** In the 'Invoices' box, select 'Invoices'. Follow the instructions on screen.

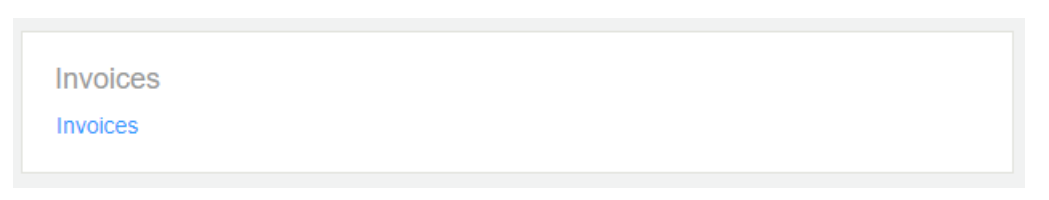

## **Notes:**

- Leave Address Line 1 as the main contact person's name and do not adjust the address types.
- At least one Official Rep must have personal annual fees paid in full before any C of A fee can be paid.